# **MANUEL D'INSTRUCTIONS**

Contrôleur infrarouge intelligent WiFi L5

Vous aurez besoin de l'application Nous Smart Home. Scannez le code QR ou téléchargez-le à partir d'un **[lien direct](https://a.smart321.com/noussmart)**

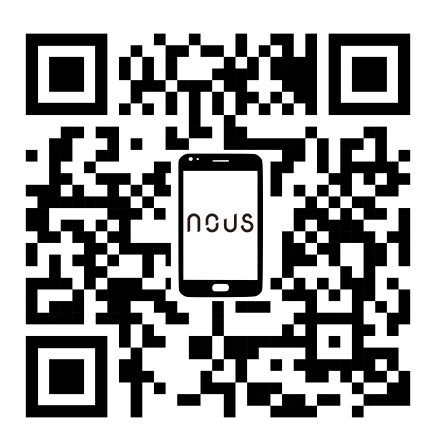

## **Présentation du produit**

Les utilisateurs peuvent créer la scène d'application intelligente des appareils ménagers ordinaires en ajoutant une télécommande intelligente.

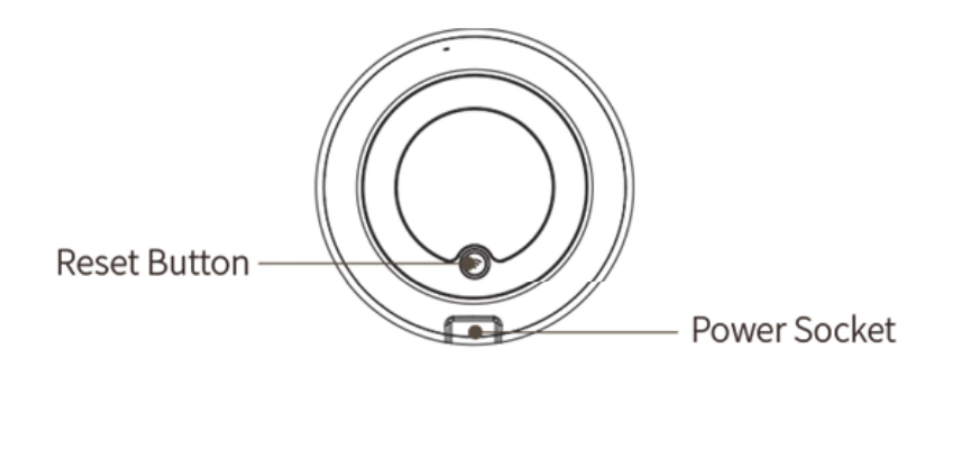

Network Indicator-

# **Utilisation de l'appareil**

Connectez l'appareil à la source d'alimentation tout en vous assurant que le téléphone est connecté à la bande WiFi 2,4 GHz.

# **Ajouter l'appareil**

- Ouvrez l'application "Nous Smart Home" et cliquez sur "Ajouter un appareil" ou "+";
- Sélectionnez "Remote Controller" dans la "Device List" et ajoutez un périphérique

#### **Réinitialisation du réseau (mode par défaut)**

- Appuyez sur le bouton de réinitialisation et maintenez-le enfoncé pendant plus de 5 secondes jusqu'à ce que le voyant réseau clignote. Suivez les instructions de l'application pour ajouter un appareil;
- Allez sur la page "Ajouter un appareil" et cliquez sur le bouton "Confirmer que l'indicateur clignote"; entrez le mot de passe WI-FI;
- Connectez l'appareil (l'appareil ne peut pas être interrompu lorsqu'il est connecté), cliquez sur le bouton «Fin» une fois que l'appareil est ajouté avec succès;
- L'appareil peut être trouvé dans la liste Ma maison une fois que l'appareil a été ajouté avec succès.

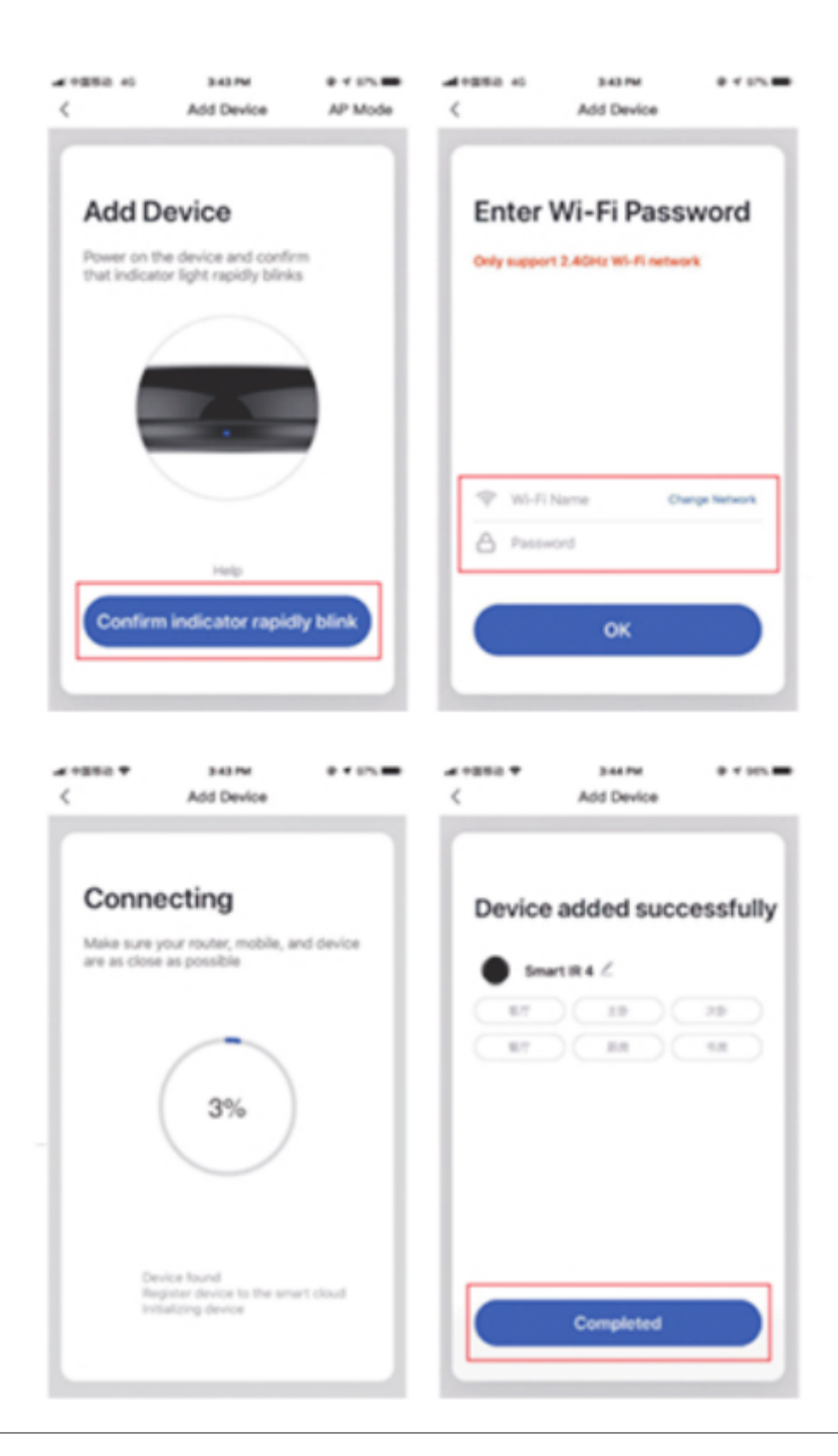

#### **Ajouter une télécommande fixe**

L'ajout d'une télécommande électrique de classe fixe telle qu'une télécommande de climatisation, une télécommande de télévision, une télécommande de décodeur, etc., basée sur la classification existante, cette méthode d'ajout de télécommande est simple et rapide, mais limitée par les données de la base de données de codes .

Il ne peut garantir que l'appareil électrique puisse être contrôlé à 100% par la télécommande infrarouge.

L'appareil peut ne pas être en mesure de prendre en charge le contrôle.

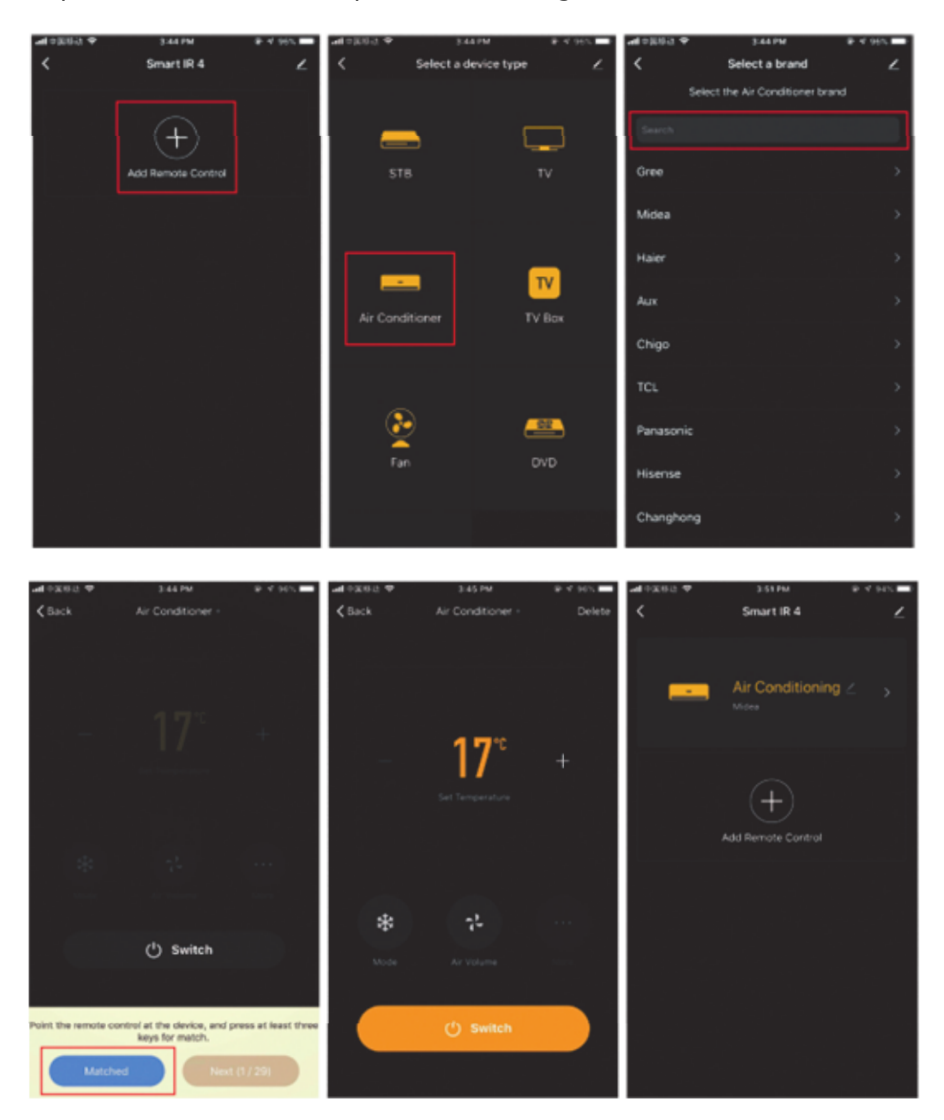

#### **Réinitialisation du réseau (mode de compatibilité)**

- Appuyez sur le bouton de réinitialisation et maintenez-le enfoncé pendant plus de 5 secondes, le voyant clignote en bleu et passe à l'état clignotant;
- Appuyez sur le bouton de réinitialisation et maintenez-le enfoncé pendant plus de 5 secondes pour entrer en mode flash lent et suivez les instructions de l'application pour ajouter de l'équipement;
- Allez sur la page "Ajouter un appareil" et cliquez sur le bouton "Confirmer que l'indicateur clignote"; entrez le mot de passe WI-FI;
- Connectez l'appareil (l'appareil ne peut pas être interrompu lorsqu'il est connecté), cliquez sur le bouton «Fin» une fois que l'appareil est ajouté avec succès;
- L'appareil peut être trouvé dans la liste Ma maison une fois que l'appareil a été ajouté avec succès.

## **Fonction de bricolage**

Si vous ne trouvez pas la télécommande pour contrôler l'appareil via les deux méthodes ci-dessus, vous pouvez utiliser la fonction d'apprentissage (bricolage) pour obtenir la capacité de télécommande intelligente de contrôler l'appareil.

- Lorsque l'infrarouge est émis, le voyant lumineux clignote pour indiquer un fonctionnement normal.
- Le tube de lancement infrarouge se trouve dans la zone située au-dessus du voyant lumineux. Veuillez pointer la télécommande de l'appareil à 3 cm de la zone de l'indicateur lors de l'apprentissage (bricolage).

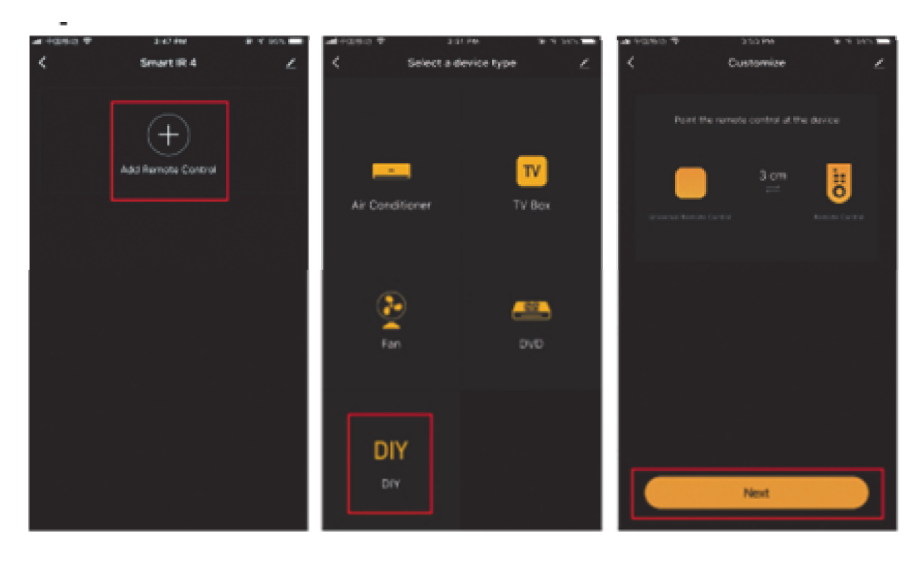

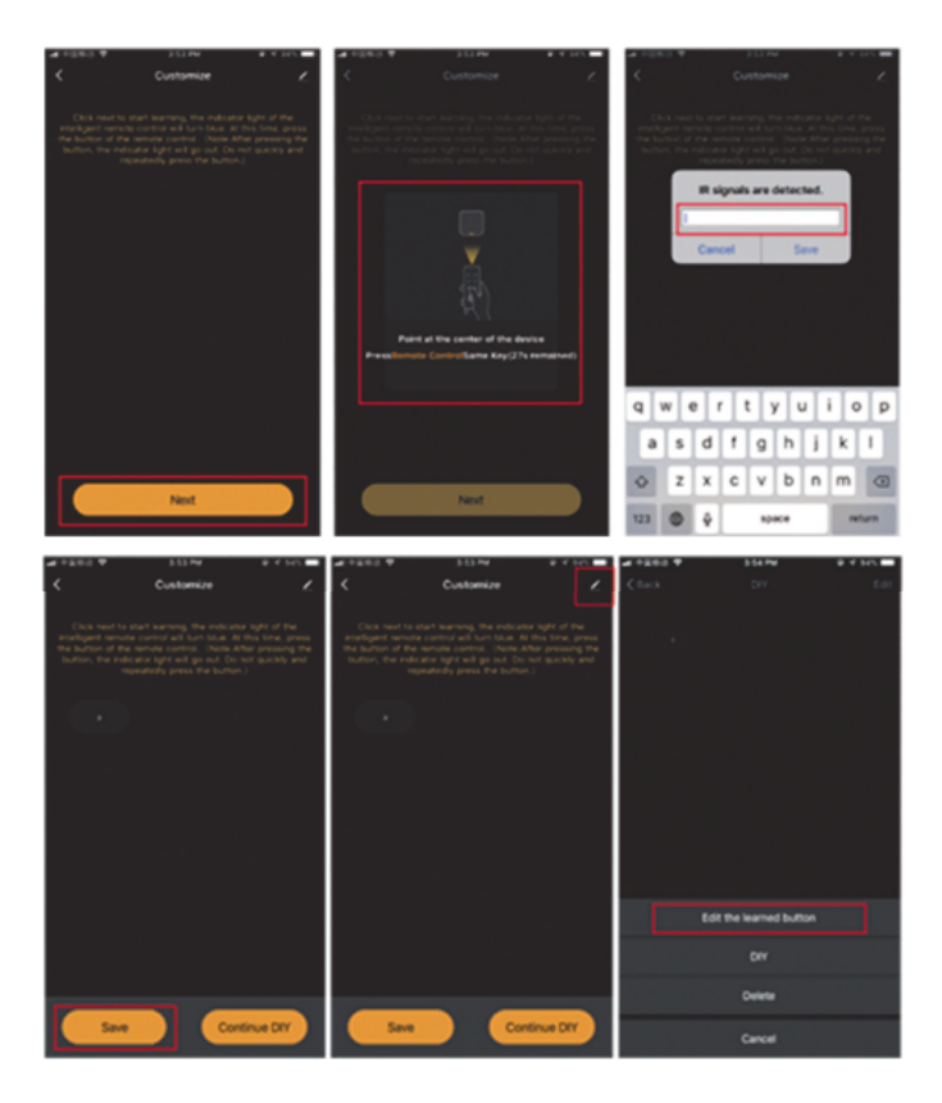

\* Cette traduction peut être inexacte car elle a été réalisée avec le service google translate